# **Téma 2 – Příklad 1**

### **Zadání příkladu**

Sledujeme výzkum, který se zabývá vlivem 4 typů učebních metod angličtiny na výsledky studentů, posuzované podle výsledků dosažených v závěrečném testu (v bodech). Údaje jsou v následující tabulce. Data byla získána náhodným výběrem, rozsah souboru je 20 studentů. Předpokládáme, že výkon studentů má normální rozdělení. Pomocí analýzy rozptylu posuďte závislost proměnné y (výsledky v bodech) na metodě výuky (x). Posuďte sílu případné závislosti.

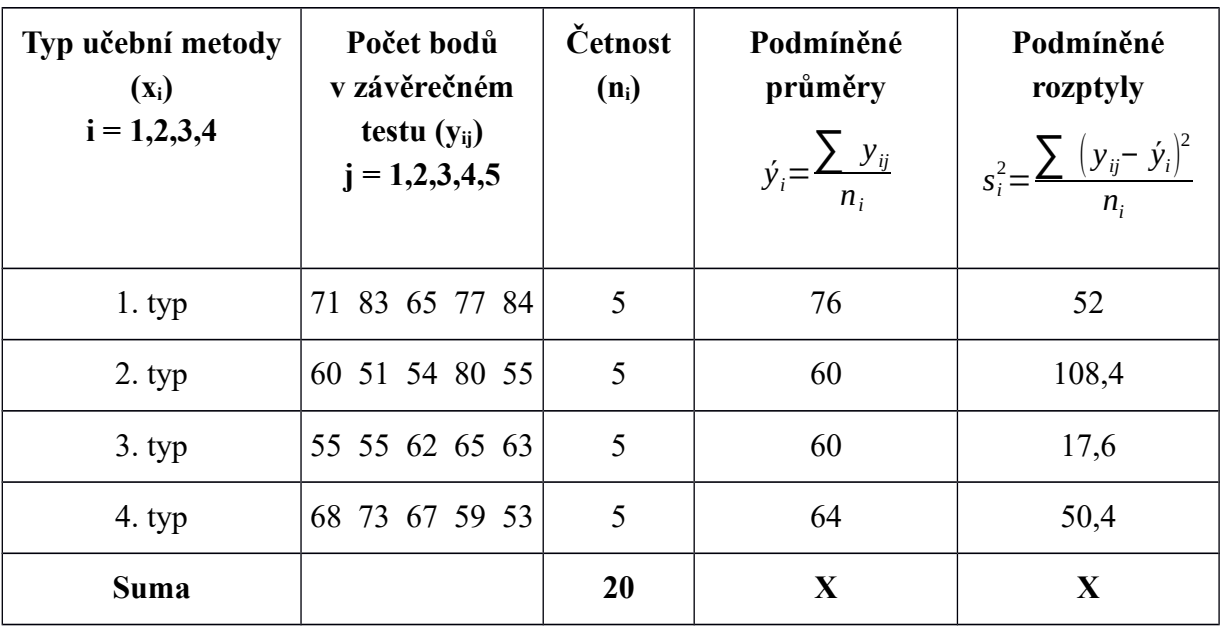

### **Vypracování příkladu**

Testujeme hypotézu o neúčinnosti faktoru x na proměnnou y. Postup je obdobný jako u jiného statistického testování hypotéz a probíhá v několika krocích.

- 1. H<sub>0</sub>:  $\mu_1 = \mu_2 = \mu_3 = \mu_4$  (obecně *y* na *x* nezávisí) rozdělení proměnné y mají na různých úrovních faktoru x stejné střední hodnoty µ  $H_1:$  non  $H_0$
- 2. Testové kritérium

$$
F = \frac{\frac{S_{ym}}{k-1}}{\frac{S_{yy}}{n-k}} = \frac{\frac{860}{3}}{\frac{1142}{16}} = 4,016
$$

3.  $W \equiv (F, F \geq F_{1-a} (k-1; n-k))$  $W \equiv (F, F \geq F_{0.95} (3; 16))$  $W = (F, F > 3,2391)$ 

4.  $4,0160 \ge 3,2391$ 

Testové kritérium je prvkem kritického oboru. Nulovou hypotézu zamítáme, přijímáme hypotézu alternativní.

Na základě analýzy rozptylu tedy můžeme říci, že na 5% hladině významnosti **existuje statisticky významná závislost** výsledků studentů angličtiny (posuzovaných pomocí počtu bodů v závěrečném testu) na zvolené metodě výuky.

Sílu závislosti posoudíme pomocí poměru determinace. Jde o poměr meziskupinové variability na celkové variabilitě proměnné y. Výsledek je možné vyjádřit v procentech, jelikož jde o poměr části z celku, potenciálně tudíž vychází v intervalu od 0 do 1.

$$
P^2 = \frac{S_{\text{ym}}}{S_{\text{y}}} = \frac{860}{2002} = 42,96\,\%
$$

## **Řešení v SGP**

Důležité je správné zadání dat do datového listu. Každá proměnná musí mít formu datového vektoru. Závislou proměnnou jsou body studentů z testu (*Test*), faktorem je typ učební metody (*Ucebni\_metoda*). Je třeba, aby závislá a nezávislá proměnná byly párově správně propojeny.

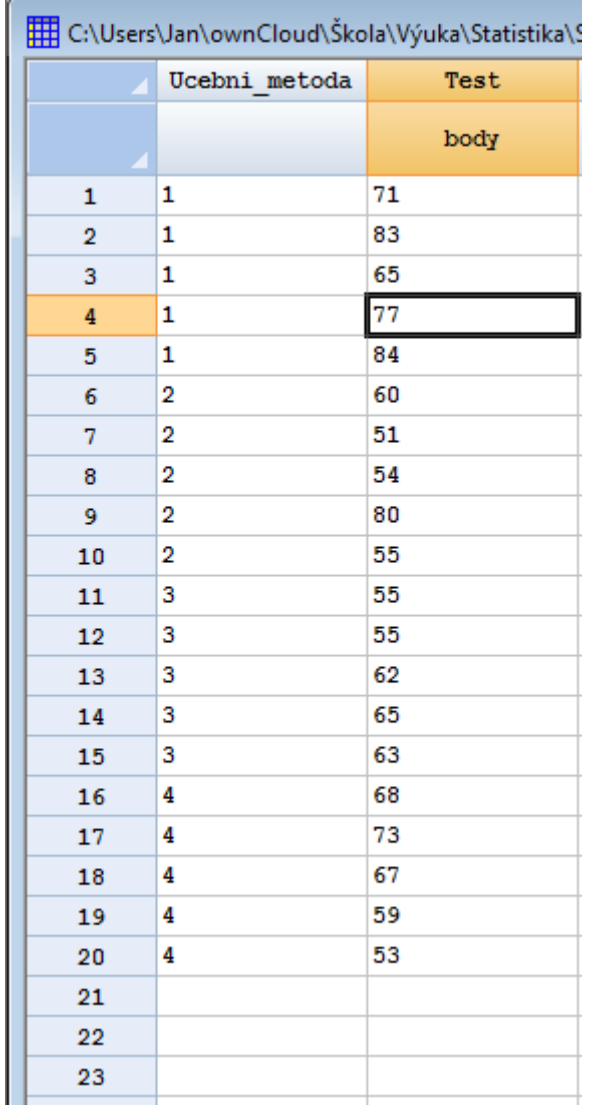

Procedura v SGP: Compare - Analysis of Variance - One-Way ANOVA (ANOVA Table, Variance check)

Při vstupním dialogu zadáme *Dependent Variable* jako proměnnou *Test*; *Factor* je *Ucebni\_metoda*.

V programu Statgraphics můžeme ověřit jeden z předpokladů analýzy rozptylu – shodu skupinových rozptylů. Program nabízí čtyři různé testy (kromě nám známého Bartlettova testu jde o testy Leveneho, Cochrana a Hartleye). Výsledek testu vidíme ze stručné tabulky.

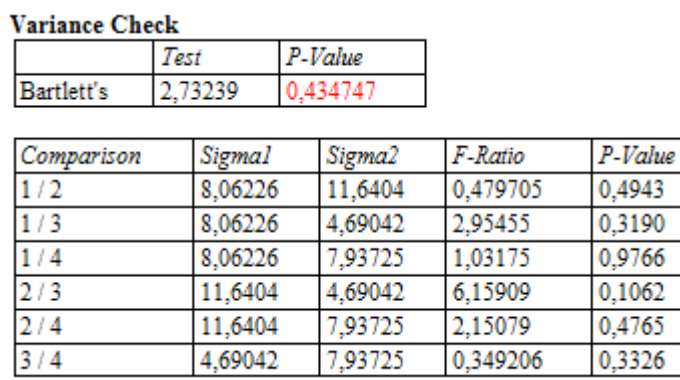

 $\mathbf{L} = \mathbf{L}$ 

÷.

Položka *Test* zobrazuje hodnotu testové statistiky. Hodnota *P-Value* ukazuje maximální možnou hladinu významnosti, na které nezamítáme nulovou hypotézu. V tomto případě tedy na 5% hladině významnosti nezamítáme nulovou hypotézu o shodě skupinových rozptylů. Předpoklad byl naplněn.

Doplňková tabulka zobrazuje porovnání a testy pro jednotlivé dvojice rozptylů (směrodatných odchylek).

Hlavní výstup je zobrazen v okně ANOVA Table.

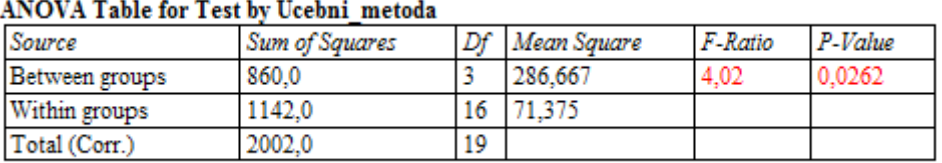

Sloupec Source zobrazuje rozklad variability na část meziskupinovou (Between groups) a vnitroskupinovou (Within groups). Příslušné sumy čtverců jsou ve sloupci Sum of Squares. Hodnota testové statistiky je označena jako F-Ratio. P-Value v tomto případě nasvědčuje tomu, že na 5% hladině významnosti zamítáme nulovou hypotézu a přijímáme hypotézu alternativní. Výpočet poměru determinace je třeba udělat jako podíl meziskupinové variability na celkové variabilitě (SGP nemá zvláštní funkcionalitu pro tento ukazatel).

Stejně jako v ostatních případech používá Statgraphics k vyhodnocení testu hypotézy ukazatel P-Value (v jiných programech např. Significance Level apod.), což je maximální možná hodnota hladiny významnosti, na které ještě nezamítáme nulovou hypotézu. Není tudíž nutné určovat kritický obor pro námi zvolenou hladinu významnosti.

#### **Interpretace**

Na 5% hladině významnosti bylo prokázán statisticky významný vliv použité učební metody na výsledky studentů angličtiny posuzované výkonem v závěrečném testu. Výsledky studentů jsou vysvětleny faktorem učební metody asi z 42,96 % (42,96 % celkové variability proměnné y je vysvětleno pomocí faktoru x).

### **Řešení v MS Excel**

Dle verze programu se liší i možnosti zpracování analýzy rozptylu. Nejblíže výstupu ze Statgraphicsu je použití nástroje *Analýza dat*. Po kliknutí na toto tlačítko lze vybrat ANOVA: jednofaktorová. V následujícím dialogu určíte pole se vstupními daty. Lze je mít uspořádána ve sloupcích, nebo řádcích. Pozor ovšem, že každá kategorie musí mít samostatný sloupec/řádek (tím se liší zadávání od SGP). Lze také definovat, jestli vstup obsahuje hlavičky kategorií a určit hladinu významnosti pro testování. Nezapomeňte také určit pole pro výstup procedury (případně nový list).

Výstup je obdobný ANOVA Table ze Statgraphicsu. Variabilita je rozložena na meziskupinovou a vnitroskupinovou. Kromě P-Value je zobrazen i kvantil kritického oboru pro zadanou hladinu významnosti. V tabulce *Summary* jsou podmíněné charakteristiky pro jednotlivé kategorie (obdoba *Subset Analysis* v SGP).